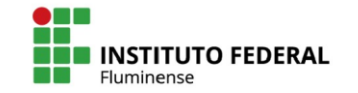

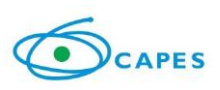

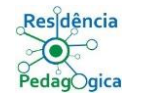

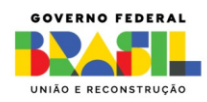

# **Um passeio virtual pela Campos do passado, em uma realidade presente**

**Eliane Braga Florinda José Guilherme Machado Isadora Queiroz Philipe Braga André Rayane Terra Robson Marcelino Zandor Gomes Mesquita**

**Campos dos Goytacazes, RJ Fevereiro/ 2024**

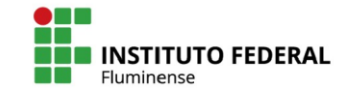

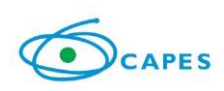

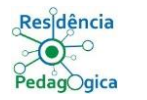

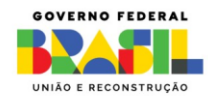

# **Um passeio virtual pela Campos do passado, em uma realidade presente**

**Eliane Braga Florinda José Guilherme Machado Isadora Queiroz Philipe Braga André Rayane Terra Robson Marcelino Zandor Gomes Mesquita**

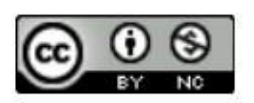

Este trabalho está licenciado com uma Licença Creative Commons - Atribuição - Não Comercial 4.0 Internacional. Isso garante a permissão do compartilhamento e da adaptação deste material, para fins não comerciais, desde que seja dado o devido crédito aos autores originais e sejam distribuídos sob os mesmos termos de licença do produto original.

**Campos dos Goytacazes, RJ**

**Fevereiro/ 2024**

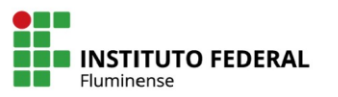

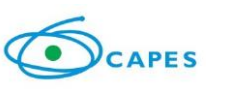

10

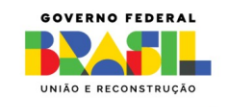

**Resumo:** O produto educacional tem como objetivo inicial destacar os diversos pontos históricos presentes no cotidiano dos alunos em Campos dos Goytacazes, embora não acessados ou compreendidos plenamente. Inspirados, então, por Paulo Freire, adotamos uma abordagem educacional na pesquisa para promover uma compreensão mais profunda do espaço, pertencimento e história local.No âmbito da influência europeia, o presente estudo se concentrou no "quadrilátero histórico" de Campos dos Goytacazes. Este conjunto arquitetônico, centrado na Praça Barão do Rio Branco, apresenta marcos históricos relevantes, como o edifício do antigo Liceu de Humanidades de Campos, a Vila Maria, o Fórum Nilo Peçanha e a própria Praça. Esses lugares são fundamentais para compreender a história e a identidade da cidade. Ao visitar esses locais históricos, incentivamos os estudantes a se envolverem ativamente no processo de aprendizagem, promovendo sua participação por meio de conversas, atividades práticas e reflexões críticas sobre a influência europeia na cidade. Durante a implementação do produto educacional, empregamos ferramentas como Kahoot e Google Earth, com ênfase especial no Google Earth, que desempenha um papel essencial no ensino de geografia, permitindo que os alunos explorem virtualmente os locais históricos, examinem a paisagem urbana a partir das rugosidades existentes, compreendendo melhor relação entre o espaço geográfico e a história local. Após explorarem os espaços históricos, os alunos foram incentivados a compartilhar suas descobertas em uma discussão em grupo, refletindo sobre a influência europeia na arquitetura, cultura e sociedade de Campos dos Goytacazes, promovendo assim uma compreensão mais profunda do assunto. Além disso, um quiz realizado via Kahoot permitiu avaliar a absorção do conteúdo e a avaliação pessoal dos alunos.

**Palavras-chave:** Quadrilátero histórico; Google earth; Kahoot; Ensino de geografia.

### **Apresentação**

Esse material, apresentado como Produto Educacional, é parte de uma atividade desenvolvida a partir do Programa Residência Pedagógica, realizado no ISEPAM com turmas do 9º ano. Com o intuito de integrar o currículoproposto pela professora regente baseado na BNCC e a construção de um conhecimento geográfico significativo, foi elaborado uma aula a qual foram apresentadas "As influências europeias no espaço urbano de Campos dos Goytacazes", utilizando como recurso didático o software Google Earth e a plataforma Kahoot.

Após o período de observação, vivência da rotina didática, e aproximação com os alunos, identificamos o ponto central para elaboração do produto. O principal ponto foi a carência que os alunos possuem de livros didáticos, além da falta de mapas, recursos para uma aula de campo e principalmente uma incompreensão histórica e geográfica sobre a cidade em que vivemos. No entanto, com a utilização da ferramenta Google Earth se tornapossível uma

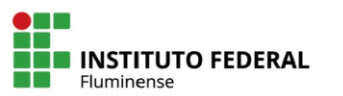

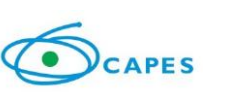

**Pacidância** 

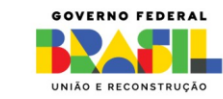

pesquisa de campo, só que de maneira virtual e remota, permitindo que o aluno se sinta inserido no mapa explorando o espaço geográfico por diversas perspectivas. Já a plataforma kahoot fornece uma dinâmica interativa de aprendizagem, principalmente na síntese do conteúdo trabalhado em aula.

Dessa maneira, o intuito da atividade proposta foi desenvolver as habilidades dos alunos de visualizar, interpretar, analisar e refletir de forma crítica sobre as relações socioespaciais presentes no lugar em que vivem, por intermédio uma geotecnologia e uma plataforma de aprendizagem que fugisse do convencional, além da apresentação de aula informativa sobre o Quadrilátero histórico campista, mostrando sua história, sua localização e função nos dias atuais, expondo as rugosidades da paisagem no cotidiano dos alunos.

### **O produto educacional (dialogando com a fundamentação teórica).**

A perspectiva inicial em nosso projeto, foi trazer luz e visibilidade para os muitos pontos históricos presentes no cotidiano dos alunos, onde possivelmente, vários deles, nunca puderam acessar ou ganharam conhecimento de sua história, construção, ocupação espacial, hoje implantada através das rugosidades em nossa cidade Campos dos Goytacazes.

Freire (1996, p. 32), destaca que "Não há ensino sem pesquisa e pesquisa sem ensino.", partindo dessa visão ao explorar esses pontos históricos, adotamos uma abordagem educacional inspirada nesses ensinamentos onde a pesquisa é o ponto principal para formulação do entendimento de espaço, pertencimento e geo-história campista. A visão freiriana de uma educação libertadora, baseada na conscientização e na prática reflexiva, é a que nos acompanha na elaboração do produto.

O produto educacional promoveu a participação ativa dos alunos, envolvendo-os em diálogos, atividades práticas e reflexões críticas durante as aulas sobre a influência europeia na cidade. Por meio de experiências imersivas e interativas, proporcionou-se instrumentalidade aos sujeitos para assumirem-se como sujeitos ativos da produção do conhecimento e para transformar sua realidade histórica e cultural.

A influencia europeia tratada no produto educacional inclui os locais mais conhecidos entre os alunos, sendo que os principais pontos históricos abordados são conhecidos como "quadrilátero histórico" de Campos dos Goytacazes. Um agrupamento arquitetônico que se localiza em torno da Praça

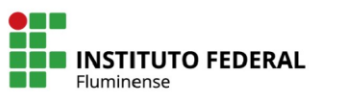

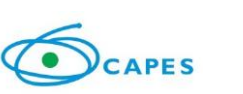

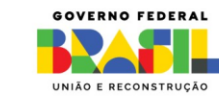

Barão do Rio Branco, também chamada de Praça do Liceu, local onde encontramos marcos históricos relevantes para nosso instrumento de pesquisa. Destacamos o edifício do Liceu de Humanidades de Campos, residência do Barão da Lagoa Dourada; a Vila Maria, o Fórum Nilo Peçanha e a própria Praça.

Nosso enfoque se revestiu da análise constituída da paisagem atual existente e a sua importância para o patrimônio histórico e cultural da cidade. Contamos sua importância histórica, fatos que as norteiam, importâncias sociais, econômicas, religiosas, que até o presente momento, impacta emnossos fluxos através desses fixos que perduram por décadas.

Durante o processo de aplicação do produto educacional, utilizamos a sala multimídia com programas Kahoot e Google Earth. Os alunos foram guiados por uma metodologia interativa que utiliza o Google Earth para visualizar os pontos históricos de Campos dos Goytacazes que sofreram influência europeia, gerando assim uma experiência educacional enriquecedora.

Após completar a busca pelas construções históricas, os alunos foram incentivados a compartilhar suas descobertas em uma discussão em grupo, foram convidados a refletir sobre a influência europeia na arquitetura, na cultura e na sociedade de Campos dos Goytacazes, bem como sobre o impacto dessas construções históricas na história da cidade. Essa discussão promoveu a troca de ideias e o aprofundamento do entendimento sobre o tema.

Foi aplicado um quiz através da plataforma Kahoot, onde ao mesmo tempo podemos capturar a absorção do conteúdo proposto no produto educacional, como a avaliação pessoal de cada residente no compartilhamento do conteúdo.

Entendemos que este produto educacional oferece uma oportunidade única para explorar os pontos históricos de Campos dos Goytacazes. Ao mergulhar na história da cidade e refletir sobre sua influência europeia, os alunos foram convidados a se tornarem protagonistas de seu próprio processo educacional, capacitados a compreender, questionar e transformar o mundo ao seu redor.

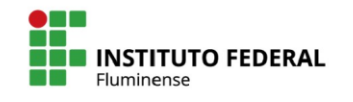

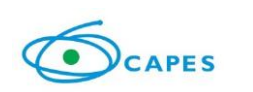

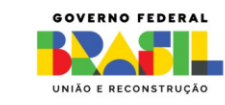

### **Dicas importantes para a utilização do produto**

Inicialmente, encaminhe os alunos para o laboratório de informática. Os direcione a sentarem-se nas cadeiras e solicite que localizem os computadores designados. Oriente os alunos a ligarem os computadores pressionando o botão Power. Como demonstra a imagem ilustrativa abaixo:

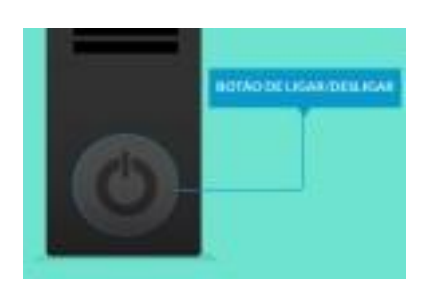

Após ligarem todos os computadores, peça aos alunos para abrir o aplicativo do Google e localize a barra de pesquisa onde devem digitar "Google Earth". Depois de digitar, devem pressionar "Enter" ou clicar na opção de pesquisa e aguardar os resultados aparecerem. Assim que os resultados forem exibidos, devem selecionar o que corresponde ao aplicativo "Google Earth" e aguardar o aplicativo ser carregado e aberto. Certifique-se de que todos os alunos consigam seguir as instruções corretamente.

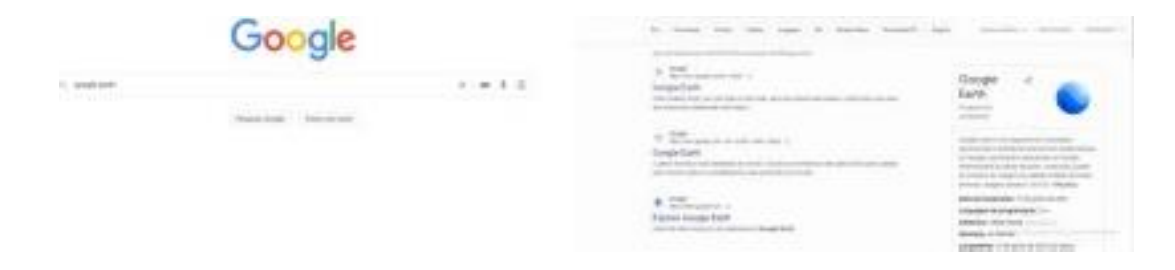

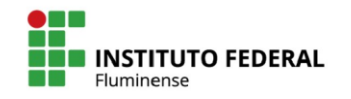

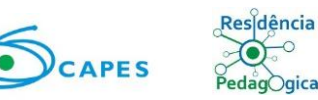

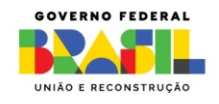

Logo é necessário que cliquem no primeiro link para que acesse a aba seguinte:

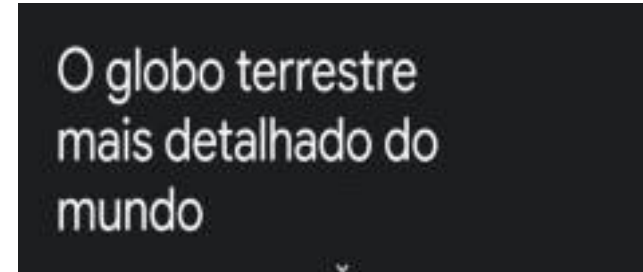

Com a aba do Google Earth aberta, oriente os alunos a passar o cursor do mouse sobre o ponto azul na tela e clicar para abrir o aplicativo. Após clicarem, o aplicativo será aberto e os alunos terão acesso à visualização desejada.

Com o aplicativo aberto os alunos terão essa visualização:

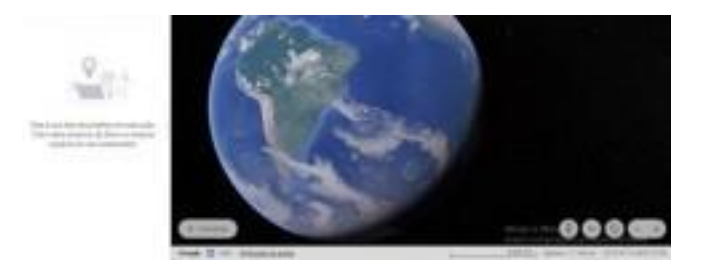

Após abrir o aplicativo Google Earth e explorar a visualização inicial do globo terrestre, os alunos devem ter um momento para explorar a ferramenta por conta própria. Eles podem observar o globo terrestre passando peloscontinentes e países, familiarizando-se com a interface e os recursos disponíveis.

Em seguida, instrua os alunos a digitar "Campos dos Goytacazes" na barra de pesquisa do Google Earth, conforme mostrado na imagem fornecida. Isso os levará diretamente para a visualização da cidade.

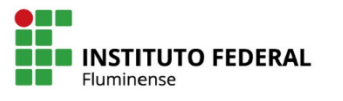

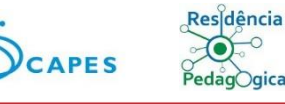

--3~3"

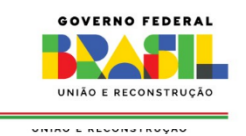

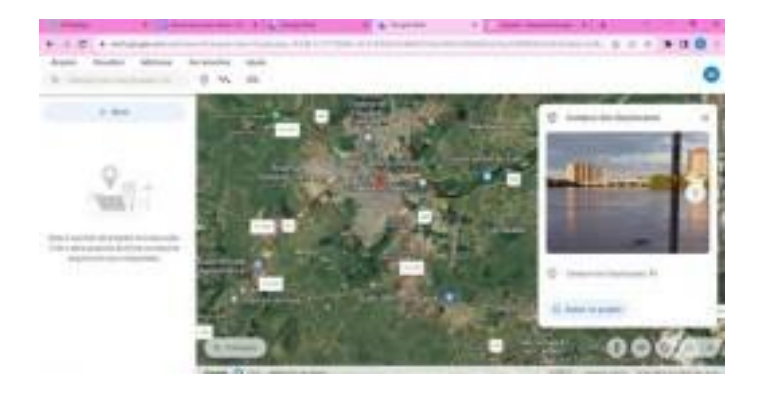

Após pesquisarem "Campos dos Goytacazes", peça para que pesquisem os locais que foram abordados na aula expositiva, como a Praça São Salvador e o Palácio Nilo Peçanha, conforme mostrado na imagem fornecida. Eles devem usar a barra de pesquisa do Google Earth para digitar o nome de cada local e explorar as visualizações correspondentes.

Certifique-se de que todos os alunos compreendam as instruções e estejam familiarizados com o processo de pesquisa dentro do aplicativo.

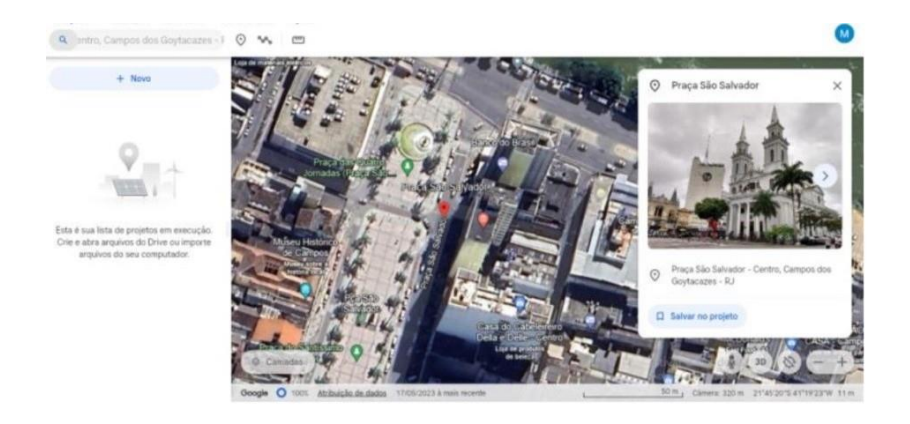

Para permitir que os alunos visualizem a Praça São Salvador, por exemplo, solicite que entrem no modo "Street View"., através do ícone do boneco amarelo no canto inferior direito da tela e arrastá-lo para a área desejada. No modo "Street View", poderão explorar a área em uma visualização panorâmica imersiva.

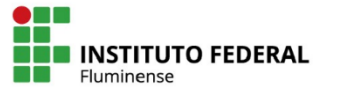

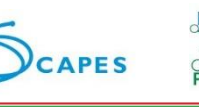

 $edagOgica$ 

 $-9<sup>4</sup>$ 

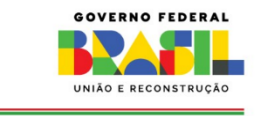

**VININY E REVUNDI RUYAL** 

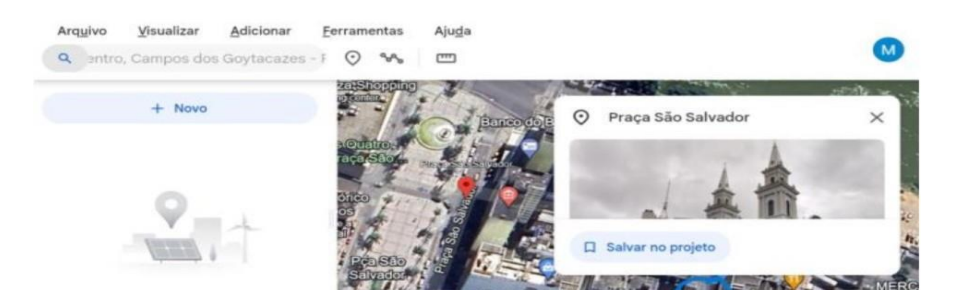

Ao entrarem no modo "Street View", os alunos sentirão como se estivessem "dentro" da experiência, caminhando pelas ruas. Para explorar o ambiente, instrua os alunos a moverem o mouse na direção desejada. Eles podem olhar para cima, para baixo, para os lados e até mesmo dar zoom para se aproximar ou se afastar do local.

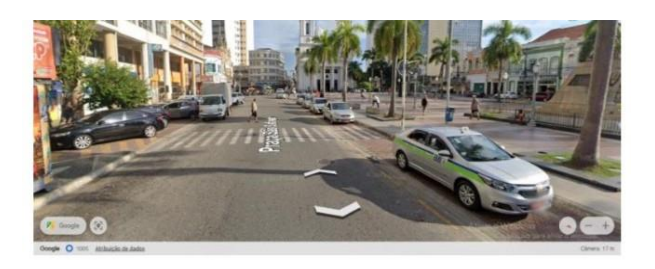

Já com os alunos familiarizados com o software, é hora de explorar e analisar os espaços abordados. Certifique-se que todos os alunos tenham compreendido a plataforma e esteja disponível para auxiliá-los.

#### **Relato de experiência**

Este produto teve de seus colaboradores um ideal, para que pudéssemos transitar por outros modelos de aulas e trazer a integração direta do aluno com a geografia, saindo do modo tradicional e convencional, para a prática tecnológica.

A experiência foi excelente, os alunos adoraram se guiar e mais do que isso, conhecer, e ver os lugares aos quais falávamos, enquanto o estudo era dirigido. Eles pesquisavam por si mesmos e após o estudo, continuaram buscando outros locais que se enquadravam no estudo. Um ponto dedestaque foi a fala de um aluno que expressou que ao andar pelo centro da cidade de Campos iria se lembrar da aula. Concluímos assim a inmportânica que a ferramenta apresentada nas aulas, o Google Earth cumpriu seu papel de integrar a Geografia ao cotidiano de vida do aluno.

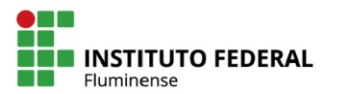

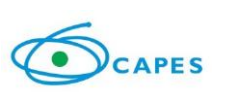

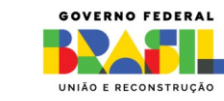

**Pecidência** 

Os alunos após está experiencia imersiva, trabalhando com a ferramenta Google Earth, participaram mais da aula, tiveram curiosidade sobre mexer na ferramenta e procurar outros locais impactados pela cultura europeia. Portanto a busca por despertar nos alunos um interesse, que iria além da sala de aula, foi concluída e com isso entendemos que esse tipo de atividade, busca despertar o interesse do aluno, e trabalhar com ferramentas que os mesmos são usuais, pode ter um ganho não só na participação, mas também no despertar do interesse em querer buscar sobre assunto diversos.

Por mais que aplicar este tipo de atividade demande um trabalho maior que uma aula "clássica", o ganho para o professor e para os alunos recompensa. As dificuldades impostas pela instituição, ou mesmo pelos recursos limitados, desistimulam os docentes a realizar está prática de uma aula mais "alternativa" com mais frequência, no projeto, dividimos em cinco as atividades elaborativas.

Cremos que a maior dificuldade enfrentada, foi identificar um horário para que aplicassemos de forma contínua para todas as turmas, sem a aula ser divida em muitas etapas, ao final, tivemos que repartir o projeto em dois dias para uma turma. Cremos que caso fossemos aplicar novamente o produto, nos atentariamos mais ao calendario da instituição para que pudessemos fazer em um início de semestre, assim garantindo mais tranquilidade e flexibilidade para o produto.

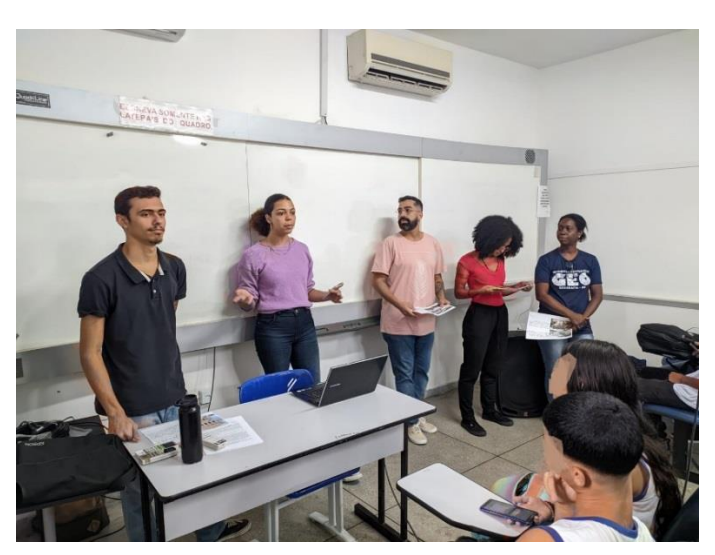

Imagem 1 – Aplicação do produto primiera etapa

Fonte: Produção própria

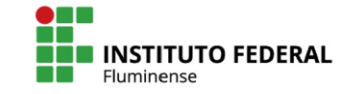

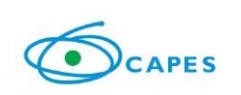

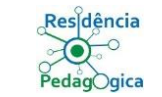

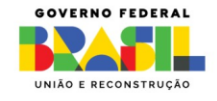

## Imagem 2 – Aplicação do produto primeira etapa

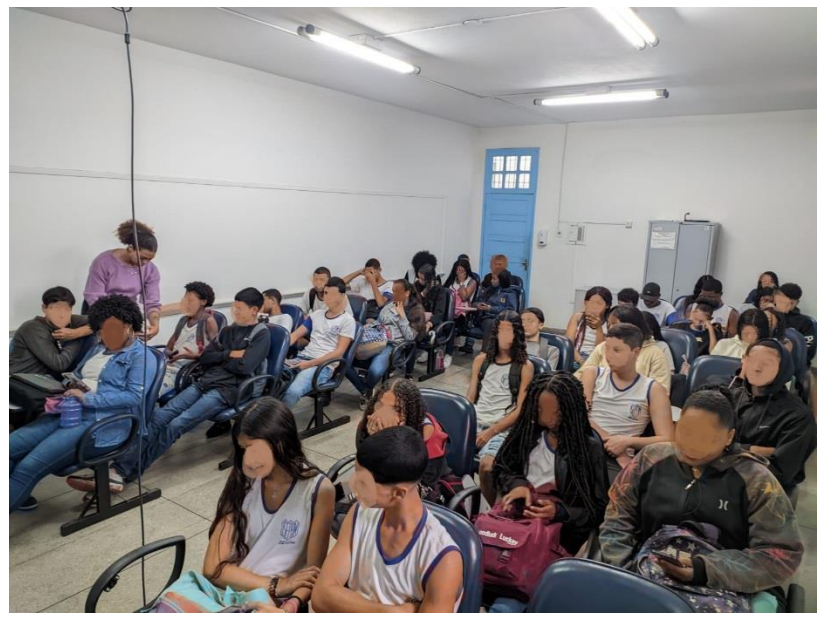

Fonte: Produção própria

Imagem 3 – Aplicação do produto segunda etapa

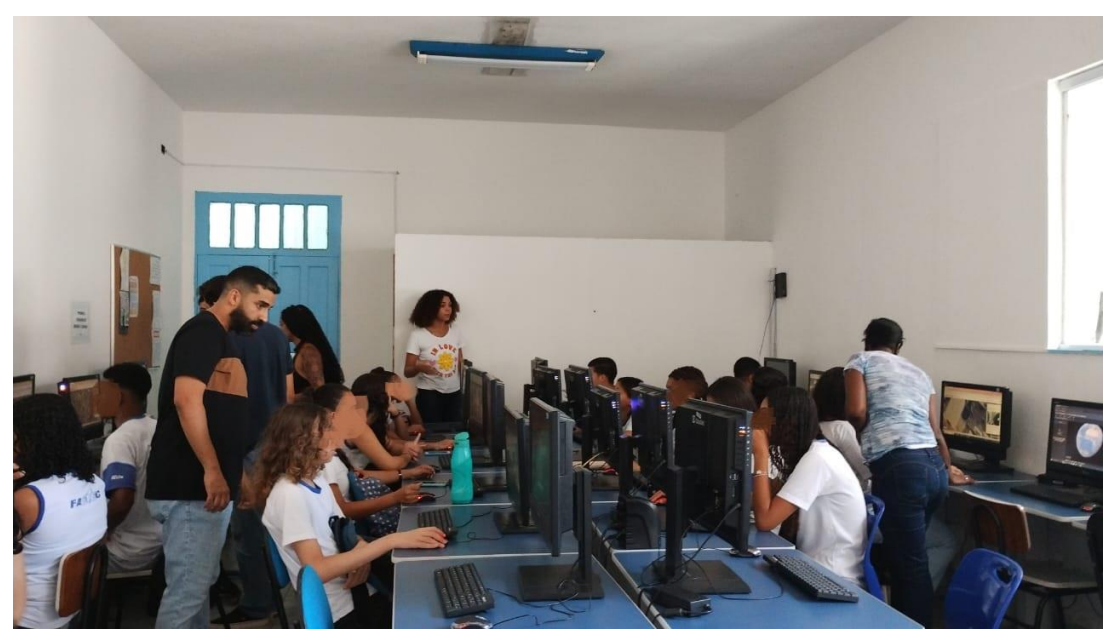

Fonte: Produção própria

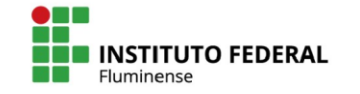

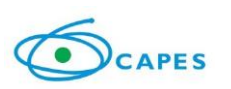

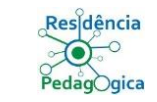

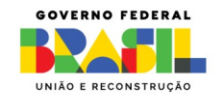

Imagem 4 – Aplicação do produto segunda etapa

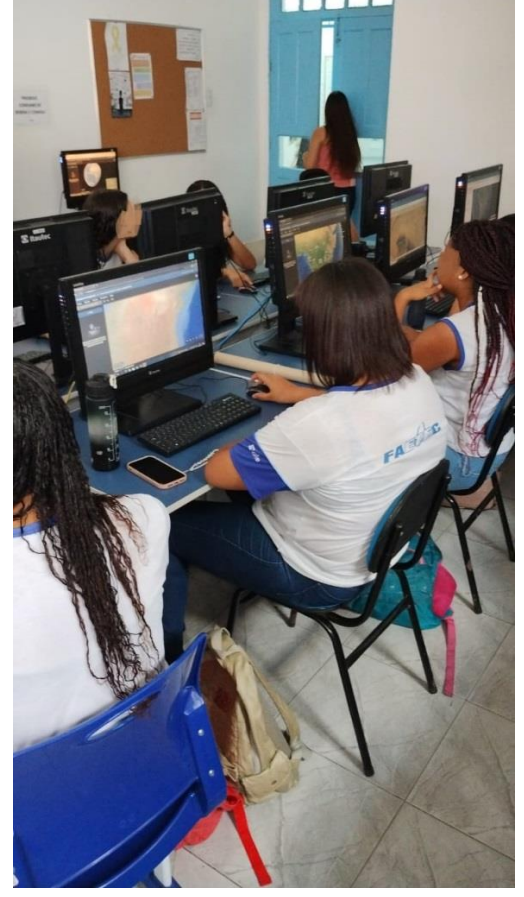

Fonte: Produção própria

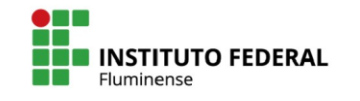

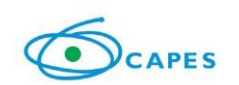

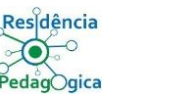

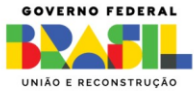

### **Referências:**

Freire, Paulo. Pedagogia da Autonomia: saberes necessários à práticaeducativa. São Paulo: Paz e Terra, 1996, p. 32

IBGE – Instituto Brasileiro de Geografia, **Gov.br** ,2023. Disponível em [https://biblioteca.ibge.gov.br/index.php/bibliotecacatalogo?view=detalhes&id=445264#:~:text](https://biblioteca.ibge.gov.br/index.php/bibliotecacatalogo?view=detalhes&id=445264#:~:text=Inaugurado%20em%20novembro%20de%201880,Dourada%2C%20ainda%20no%20s%C3%A9culo%2019) [=Inaugurado%20em%20novembro%20de%201880,Dourada%2C%20ainda%20no%20s%C3](https://biblioteca.ibge.gov.br/index.php/bibliotecacatalogo?view=detalhes&id=445264#:~:text=Inaugurado%20em%20novembro%20de%201880,Dourada%2C%20ainda%20no%20s%C3%A9culo%2019) [%A9culo%2019.](https://biblioteca.ibge.gov.br/index.php/bibliotecacatalogo?view=detalhes&id=445264#:~:text=Inaugurado%20em%20novembro%20de%201880,Dourada%2C%20ainda%20no%20s%C3%A9culo%2019) Acesso em: 21 de set. de 2023

IBGE – Instituto Brasileiro de Geografia, **Gov.br**, 2023. Disponível em [https://biblioteca.ibge.gov.br/index.php/bibliotecacatalogo?id=445124&view=detalhes#:~:text](https://biblioteca.ibge.gov.br/index.php/bibliotecacatalogo?id=445124&view=detalhes#:~:text=A%20Pra%C3%A7a%20S%C3%A3o%20Salvador%20foi,s%C3%B3%20foi%20realizado%20em%201888) [=A%20Pra%C3%A7a%20S%C3%A3o%20Salvador%20foi,s%C3%B3%20foi%20realizado%](https://biblioteca.ibge.gov.br/index.php/bibliotecacatalogo?id=445124&view=detalhes#:~:text=A%20Pra%C3%A7a%20S%C3%A3o%20Salvador%20foi,s%C3%B3%20foi%20realizado%20em%201888) [20em%201888.](https://biblioteca.ibge.gov.br/index.php/bibliotecacatalogo?id=445124&view=detalhes#:~:text=A%20Pra%C3%A7a%20S%C3%A3o%20Salvador%20foi,s%C3%B3%20foi%20realizado%20em%201888) Acesso em: 21 de set. de 2023

Projeto Historiar – Preservando nossa história, **Blogspot**., 2023. Disponível em [<http://institutohistoriar.blogspot.com/2017/03/sao-182-340-ou-390-anosafinal](http://institutohistoriar.blogspot.com/2017/03/sao-182-340-ou-390-anosafinal-)ha.html>. Acesso em: 21 de set. de 2023

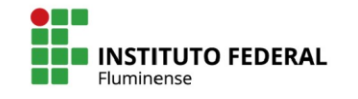

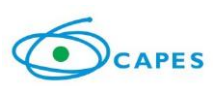

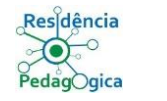

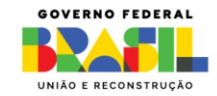

**Apêndices e/ou anexos:**

**Plano de Aula**

**Instituição-Campo:** Instituto Superior de Educação Professor Aldo Muylaert -

FAETEC

**Ano Letivo:** 9º ano **Semestre:** Terceira Etapa

**Licenciando(a)-Estagiário(a):** Rayane , José Guilherme , Robson, Eliane, Isadora **Licenciatura em:** Geografia

# **Nível de Ensino:**

( x) Ensino Fundamental/2º segmento/Ano de Escolaridade: 9º

( ) Curso de Nível Médio *(especificar)*: Terceiro Ano

**Componente Curricular:** Geografia

**Professora responsável:** Vanessa Sales

**Data:** 20 e 24 de outubro de 2023

**Tempo previsto:** 1 hora e 40 minutos para cada turma

**Tema:** A influência europeia na Cidade de Campos dos Goytacazes.

**Dia:** 20 e 24 de outubro de 2023

**Objetivo gerais:** Fazer com que os alunos conheçam e reconheçam os lugares que possuem influência europeia em Campos dos Goytacazes.

**Objetivos Específicos:** Compreender o contexto histórico da cidade de Campos e suas influências arquitetônicas europeias da cidade, comparando com as cidades famosas da Europa e mostrando suas funções atuais.

# **Conteúdo:**

- 1. Paisagem.
- 2. Contexto Histórico.

3. Mostrar os elementos influêntes na arquitetura por intermédio de imagens. **Metodologia:** Aula expositiva, com interação com os alunos de maneira objetiva. **Materiais necessários:** Computadores usando o softwares Google Earth, produção

de slide, data show.